# WiFi ovladač s relé TinyESP

## NÁVOD K OBSLUZE

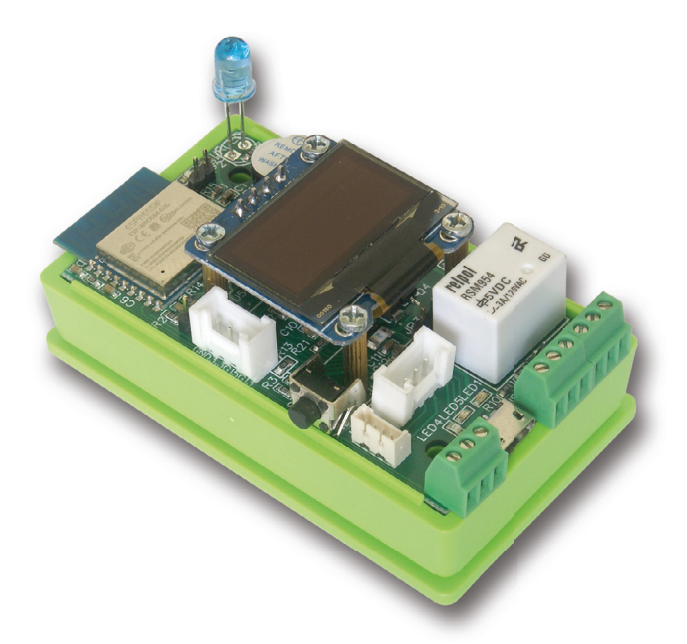

TinyESP je jednoduchý WiFi ovladač založený na oblíbením čipu ESP8266 (4MB) s výborným open source softwarem ESP\_Easy. Další informace o tomto softwaru naleznete také na stránkách projektu: **https://www.letscontrolit.com/wiki/index.php?title=ESPEasy**

TinyESP používá firmware ESP\_Easy\_mega-actual release\_normal\_IR\_ESP8266\_4M.bin a může být aktualizován na jakýkoliv jiný firmware pro 4MB verzi čipu ESP8266.

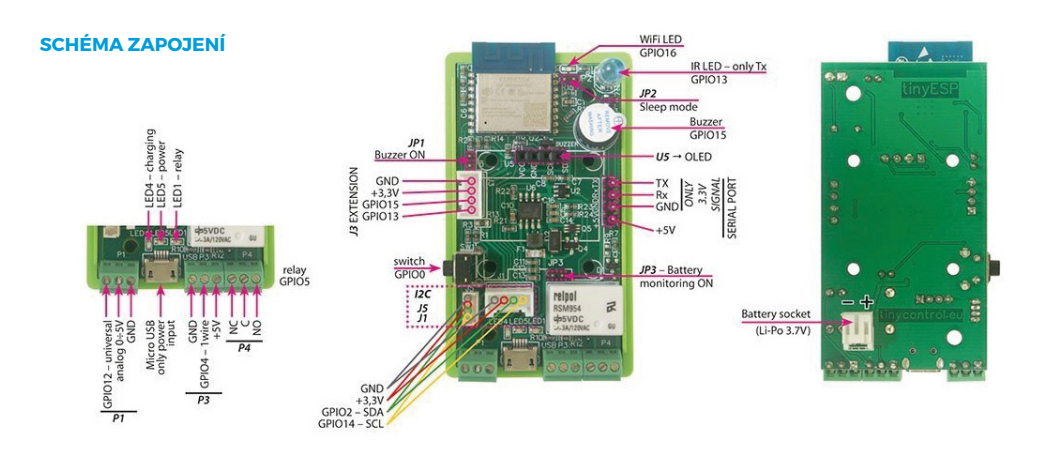

# **10 JEDNODUCHÝCH KROKŮ PRO POUŽITÍ TINYESP:**

#### **1. ZAPNUTÍ**

**K microUSB konektoru připojte 5V napájecí adaptér (není součástí dodávky).** Přes telefon nebo počítač vyhledejte Wi-Fi síť s SSID, které obsahuje v názvu **"IR\_0"** a připojte se k této síti. Po vyzvání vložte heslo Wi-Fi sítě: **configesp** 

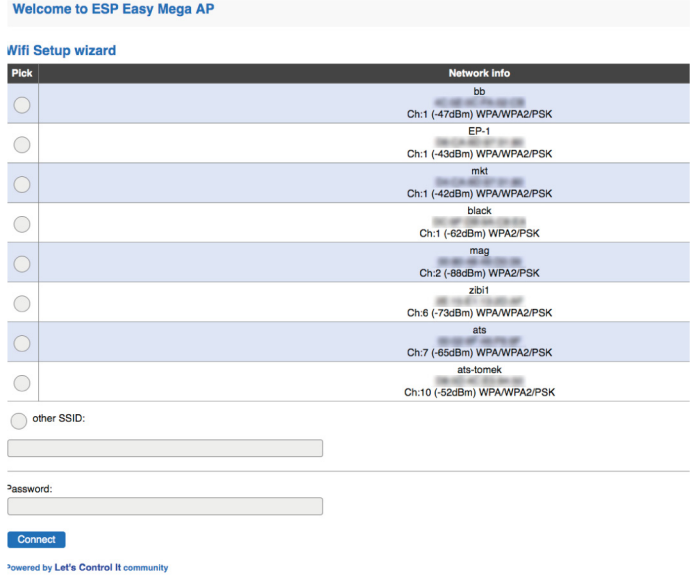

#### **2. VSTUP DO NASTAVENÍ**

**V prohlížeči zadejte adresu 192.168.4.1** a vložte informace o přístupovém bodu, ke kterému se tinyESP bude nadále připojovat. Pokud se neotevře stránka s nastavením, ujistěte se, že vás počítač je v adresním rozsahu 192.168.4.x

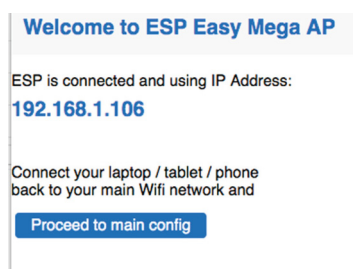

Powered by Let's Control It community

Klikněte na Connect a následně budete přesměrování na novou adresu TinyESP ve vaší síti. TinyESP obdrží adresu od routeru přes DHCP. Zjistit přiřazenou adresu lze tedy také na vašem routeru.

#### **3. NASTAVENÍ**

**Otevřete záložku Hardware** a nastavte GPIO -> LED na GPIO16.

Pokud si přejete používat **Sleep Mode**, zvolte v nastavení **-None-**

Pro funkci reset nastavte GPIO-0,

Pro rozhraní I2C zvolte následující nastavení:

SDA GPIO-2

SCL GPIO-14

A potvrďte tlačítkem **Submit**.

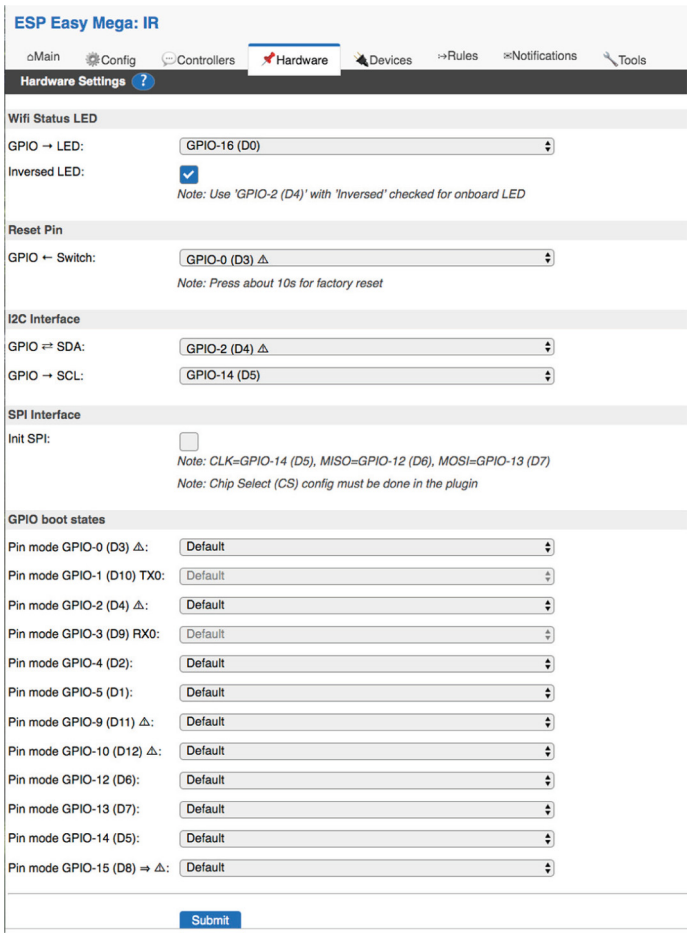

#### **4. PŘIDÁNÍ BZUČÁKU**

Otevřete záložku Notification/Edit a přidejte buzzer na GPIO-15. Zkontrolujte jumper na JPI. Pokud si přejete signalizovat bootování, otevřete záložku **Tools/Advanced** a zaškrtněte první možnost **Rules** a potvrďte tlačítkem **Submit**.

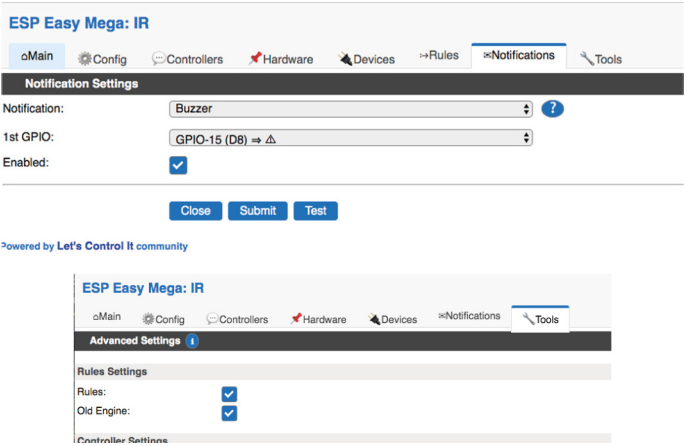

Obnovte stránky prohlížeče a do nové záložky **Rules** vložte následující pravidla (jako příklad) a stiskněte tlačítko **Submit**.

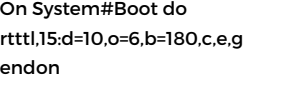

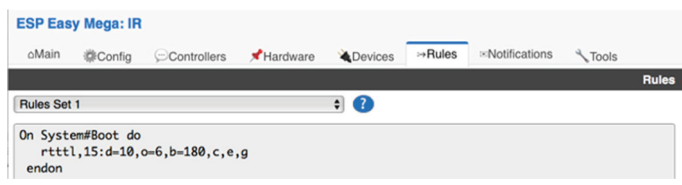

Pokud používáte bzučák jako notifikaci z jiného zařízení (například LAN ovladač), můžete použít následující http příkaz pro přehrání jednoduchého tónu:

**http://<tinyESP IP address>/control?cmd=tone,15,1300,200**

Více informací také na stránce:

https://www.letscontrolit.com/wiki/index.php/Buzzer\_(RTTTL)

#### **5. POUŽITÍ RELÉ**

fPro použití relé je nutné zaslat http příkaz z prohlížeče nebo jiného zařízení (například LAN ovladač) **http://<tinyESP IP address>/control?cmd=GPIO,<5>,1** pro zapnutí nebo **http://<tinyESP IP address>/control?cmd=GPIO,<5>,0** pro vypnutí

### **6. PŘIDÁNÍ SENZORŮ**

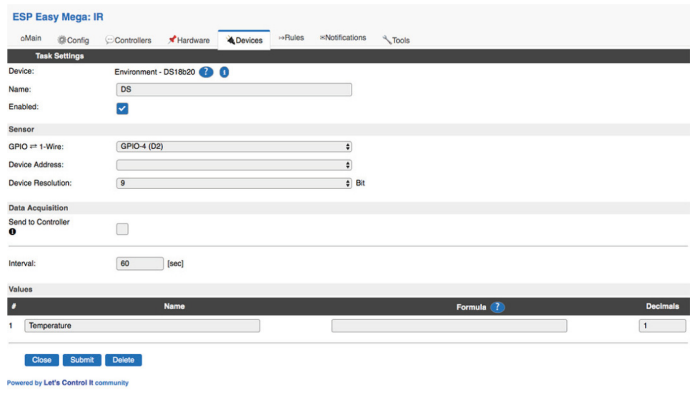

Otevřete záložku **Devices/Edit** a vyberte ze seznamu typ senzoru, který si přejete použít. 1wire -DS18B20 – k přidání na GPIO-4

BME – na I2C adrese

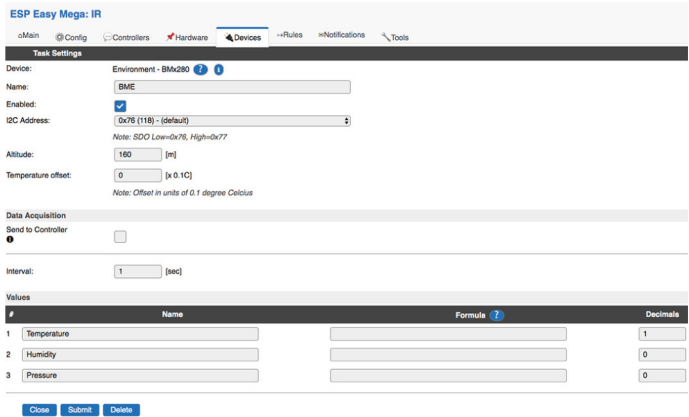

Analogový vstup:

Použijte následující příkaz pro správné nastavení úrovně napětí: %value%/214

**Poznámka: Pokud používáte baterii a máte použitý bateriový jumper JP3, nepoužívejte analogový vstup na konektoru P1.**

**Display - OLED SSD1306:** použijte výchozí I2C, Rozměr displeje: 128x64.

V 8 řádcích při použití 16 znaků můžete zobrazit jednoduchý text, hodnoty senzorů – v hranatých závorkác. První je název senzoru a dále název hodnoty oddělný znakem"#". Můžete zobrazit také systémové hodnoty mezi znaky "%" např. "%systime%".

Můžete změnit tlačítko displeje GPIO-0 a nastavit zobrazení:

Timeout – hodnoty se zobrazí na displeji po zde nastavenou dobu.

Můžete použít Extension port a Serial Port pro použití dalších senzorů dle nastavení v ESP\_Easy softwaru.

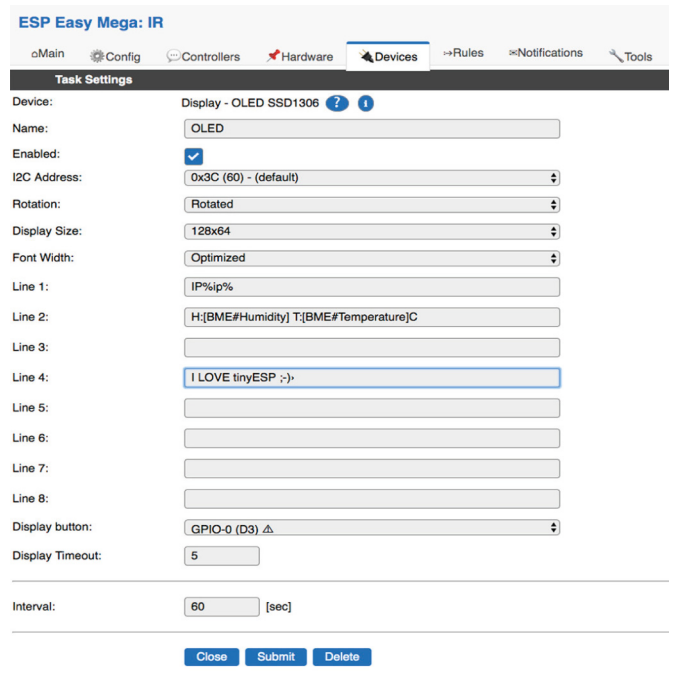

Powered by Let's Control It community

#### **7. PŘIDÁNÍ INFRA PORTU**

Slouží pro zasílání příkazů přes IR LED k ovládání domácích spotřebičů. Zvolte **Devices/Edit - IR Transmit** a nastavte na GPIO-13. Kódy příkazů se nastavují v **Rules**, ze Serveru nebo http příkazem: http://<tinyESP IP address/control?cmd=IRSEND,<Encoding>,<Value>,<Bitlenght>

#### **Příklad:**

Zapnutí TV Samsung: **http://192.168.2.165/control?cmd=IRSEND,SAMSUNG,e0e09966,32**

Vypnutí TV Samsung: **http://192.168.2.165/control?cmd=IRSEND,SAMSUNG,e0e019e6,32**

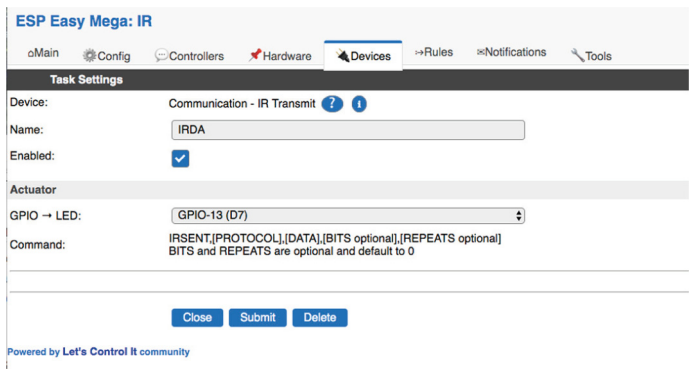

#### **8. POUŽITÍ BATERIE**

TinyESP má speciální chip pro použití záložního zdroje - Li-Po baterie.

Chip je určen pro změnu napájení mezi USB vstupem a baterií, nabíjí baterii a navyšuje napětí baterie na 5V. Umožňuje tak použít tinyESP jako mobilní zařízení pro různé venkovní měření a s použitím Sleep Modu, kdy tinyESP pouze monitoruje pak dosáhne dlouhé výdrže. Pro přepnutí na **Sleep Mode je třeba vypnout** WiFi LED (GPIO16), dále v **Config menu** vybrat sleep time a Sleep awake time.

Data budou zasílána na server v době nastaveného Sleep awake time.

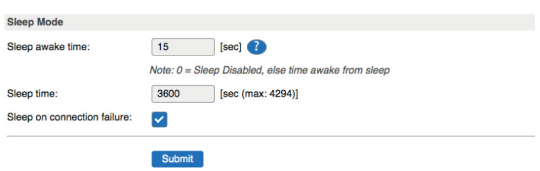

#### **9. PŘIPOJENÍ K MQTT SERVERU**

**Záložka Controllers** slouží pro nastavení zasílání dat na server nebo ovládání ze serveru. Následující příklad ukazuje, jak přidat podporovaný MQTT server **mqtt.ats.pl**: Všechny názvy parametrů mohou být stejné jako v již nastaveném LAN ovladači. Příklad pro senzor BME280: **T** (teplota), **H** (vlhkost) **P** (tlak). V záložce senzoru musí být zaškrtnuto pole **Send to Controller**.

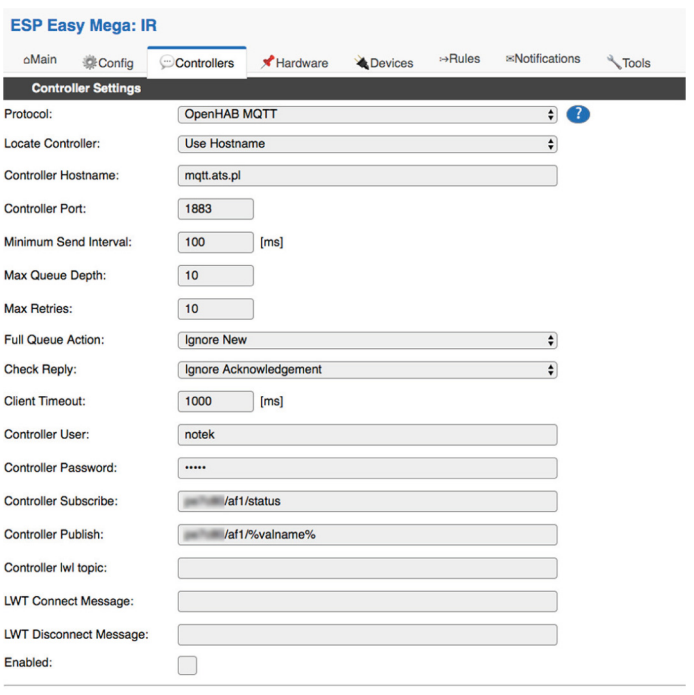

Close Submit

Powered by Let's Control It community

#### **10. OVLÁDÁNÍ TINYESP POMOCÍ HTTP KLIENTA Z LAN OVLADAČE (OD VERZE 3.0)**

Následující příklad ukazuje nastavení dálkového ovládání relé TinyESP ze snímače teploty připojeného k LAN ovladači.

V záložce Events (události) v LAN ovladači nastavte podmínky teploty kdy má být sepnut výstup OUT1 a podmínka odeslání http příkazu po změně OUT1.

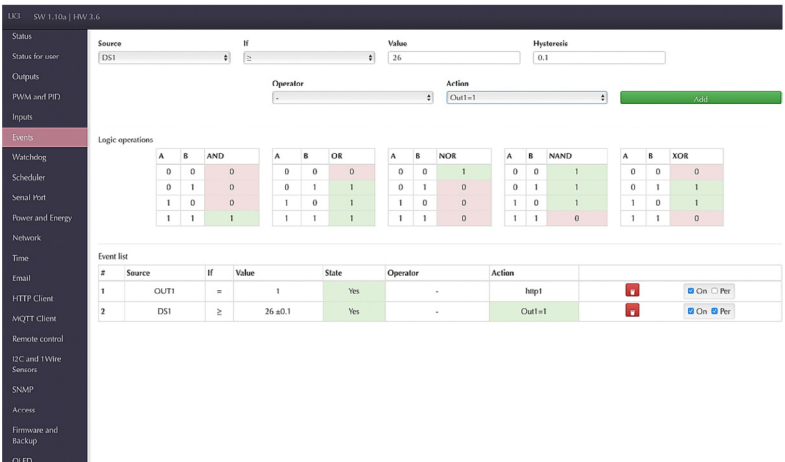

Poté na kartě Http Client v poli server zadejte IP adresu TinyESP a příkaz: **control?cmd=GPIO,5,%44**

kde:

%44 udává stav výstupu OUT1,

5 je číslo portu GPIO připojeného k relé TinyESP.

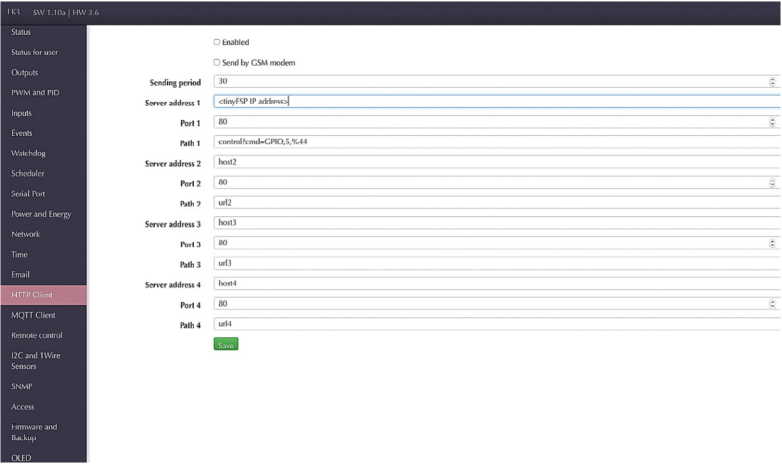

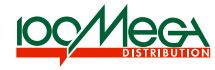

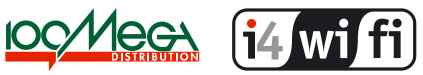

**Prodejce:** 100MEGA Distribution s.r.o. www.digitor.cz | www.i4wifi .cz